Please create two panes, one on the left, and one on the right, as shown. Note that the widths of the panes should be as shown below.

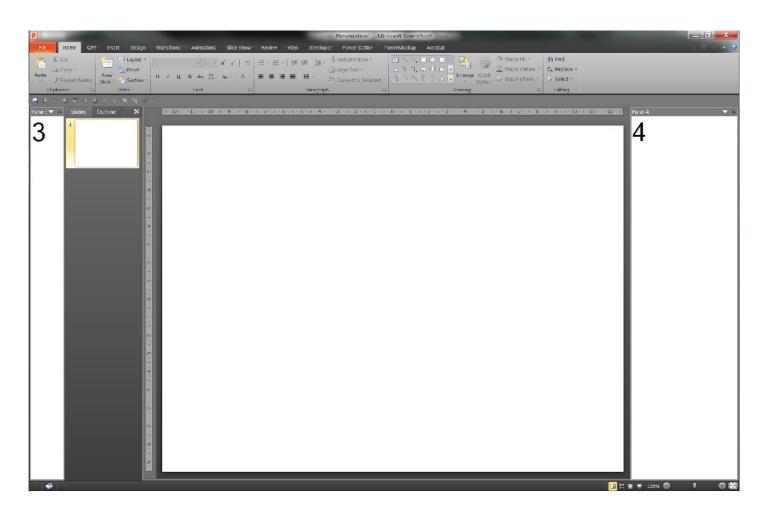

Last time, you created buttons to launch the panes. Please do the same this time. Two buttons, one to launch each pane. So if you close a pane, you can relaunch it from the button on the ribbon.

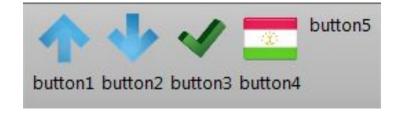

### Inside pane 4, on the right hand side (the bigger pane)

I want to create collapsible drop down boxes.

I'd like to replicate something like the Microsoft Blend interface.

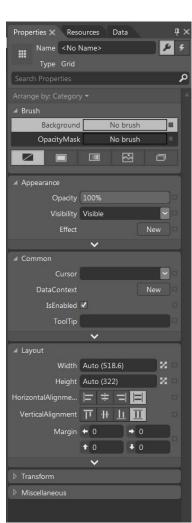

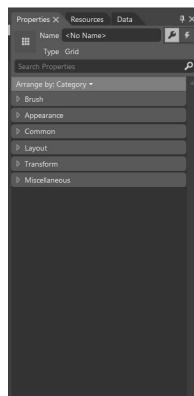

Do you see how each segment of the UI can be collapsed, and expanded?

I want to do this.

### This is what I want you to build inside pane 4

#### **Create three tabs**

Under each tab, please create four collapsible sections

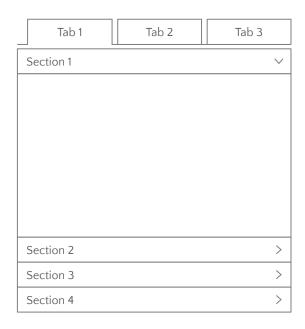

Don't worry about the titles, you can call the tabs "Tab 1" etc and the sections "Section 1" etc.

Inside each section, please put some clickable buttons. It doesn't matter what buttons, or what the buttons do when clicked. Please use PPT system icons, not just random icons.

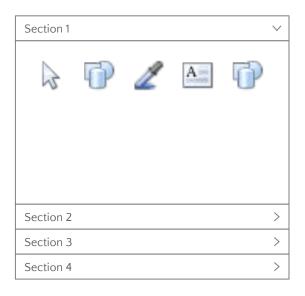

# Now I would like to talk about pane 3, on the left hand side

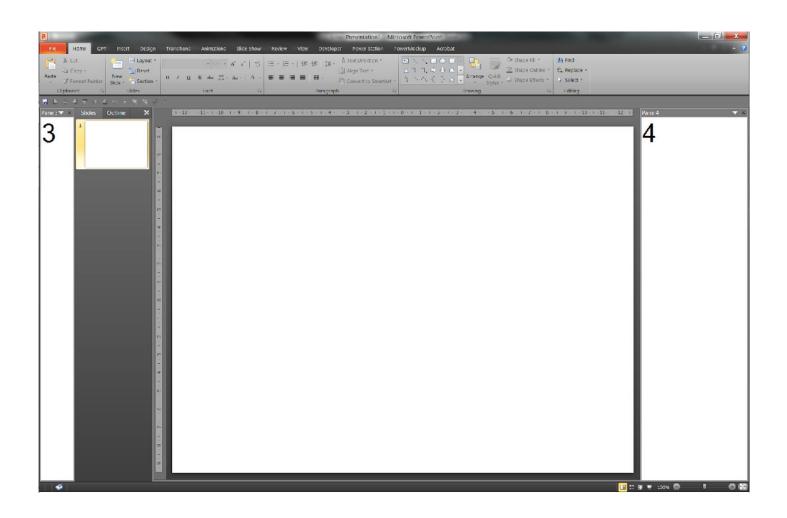

## I would like pane three to look like this

At the moment, we are just testing, but I would like two buttons to be active:

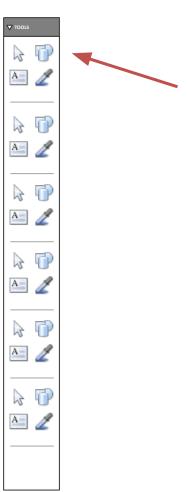

#### This button:

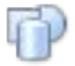

# When its clicked, I want it to launch the Shapes menu

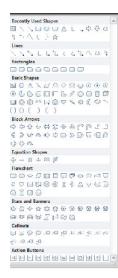

#### And this button:

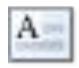

When its clicked, I want it to have the same functionality as it does when you click it here:

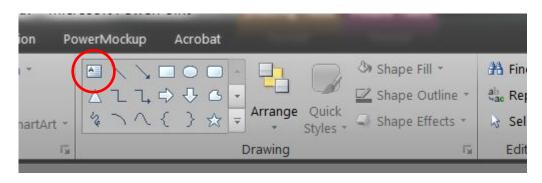

# The other buttons don't have to be active

# When you design the UI, please remember:

- The UI must be NEAT
- It must be very clean and aligned
- I am very particular about visual design and look and feel, so this is very important!

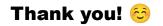